# **Ny metode til indtastning af oplysninger om timelønnede projektmedarbejdere**

For at lette de administrative byrder i forbindelse med indtastning af oplysninger om timelønnede projektmedarbejdere i PRV og Excel-værktøjerne, har Erhvervsstyrelsen besluttet at give mulighed for at anvende en ny metode for indtastning. Du kan læse mere om den nye metode nedenfor. Metoden har ikke økonomisk betydning for beregningen af de støtteberettigede udgifter.

Projekter, der ønsker at fortsætte med den nuværende metode for indtastning af timelønnede projektmedarbejdere skal ikke foretage sig yderligere.

#### **Løn til timelønnede projektmedarbejdere (ny indtastningsmetode)**

Du skal altid indtaste oplysninger om medarbejderens/deltagerens løn og normtid i systemet, som de fremgår af lønsedlen. Afrapporteringssystemet er opsat til at håndtere 14-dags timelønnede, men hvis den optjente løn udbetales månedsvis – skal du indtaste oplysninger om normtimer og løn fra lønsedlen udelukkende i det første felt, angivet som den første 14-dages periode i PRV/Excel, og ikke fordele de registrerede timer på månedens to 14-dags perioder. Dvs. den fulde normtid og optjente løn skal indtastes i den første hele 14 dages periode for den aktuelle måned, uden at fordele timerne, selvom de er erlagt i slutningen af den pågældende måned. Indtastningerne skal til enhver tid -som al anden dokumentation - kunne dokumenteres med underliggende timeregistreringer og lønsedler. Metoden er vist med eksempler i bilaget.

Hvis projektet ønsker at anvende den nye indtastningsmetode for timelønnede projektmedarbejdere, skal dette specifikt godkendes hos styrelsens sagsbehandler, før der gøres brug af metoden. Der kan ikke skiftes mellem metoderne ved hver afrapportering. Når Erhvervsstyrelsen har godkendt anvendelse af den nye indtastningsmetode, gælder den for resten af projektperioden.

#### **Løn til timelønnede projektmedarbejdere (gammel indtastningsmetode)**

Du skal altid indtaste oplysninger om medarbejderens/deltagerens løn og normtid i systemet, som de fremgår af lønsedlen. Hvis der ikke er overensstemmelse mellem den periode, der fremgår af lønsedlen, og den 14 dagsperiode, der er oprettet – fx fordi den optjente timeløn udbetales månedsvis – skal du indtaste oplysninger om normtimer og løn fra den lønseddel, som dækker hovedparten af den 14-dagsperiode, der fremgår af skemaet. Du skal fortsat indtaste det fulde antal normtimer og den fulde løn, som fremgår af medarbejderens lønseddel. Metoden er vist med eksempler i bilaget. Der henvises endvidere til den eksisterende metode for indtastning af timelønnede.

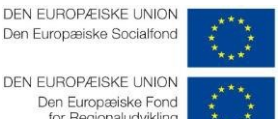

DEN EUROPÆISKE UNION Den Europæiske Fond<br>for Regionaludvikling

# Bilag

# **Eksempel på indtastning af normtid, timeregistrering og lønkomponenter ifølge den nye indtastningsmetode**

Hvis der er tale om en måned, hvor ugerne som udgangspunkt ikke er opstartsuger, er det førstkommende hele 14-dages periode i måneden, hvor lønkomponenterne skal indtastes. I nedenstående eksempel har medarbejderen Lars Jensen afholdt 20 timer i september 2019. Den 1. september ligger i slutningen af uge 35, hvorfor den næstkommende hele 14-dages periode er uge 37-38, som skal benyttes til indtastning af lønkomponenter.

Ligeledes har den samme medarbejder afholdt 30 timer i oktober måned, men da uge 40 indeholder en enkelt dag fra september, skal næstkommende 14-dages periode anvendes, som er uge 41-42. Der er ligeledes angivet eksempler for timer afholdt i november i ugerne 45-46 og december i ugerne 49-50.

Der er i januar 2020 afholdt 20 timer, hvorfor lønkomponenterne indtastes i uge 1-2, selvom uge 1-2 indeholder enkelte dage fra december 2019 benyttes disse uger, da der er tale om et nyt kalenderår.

I februar måned, er det ugerne 7-8 der skal benyttes til indtastning, da uge 5 indeholder enkelte dage fra januar måned.

For maj måned 2020, ligger den 1. maj i midten af uge 18, hvorfor maj lønsedlens indtastninger skal foregå i næstkommende hele 14-dages periode, som er uge 19-20.

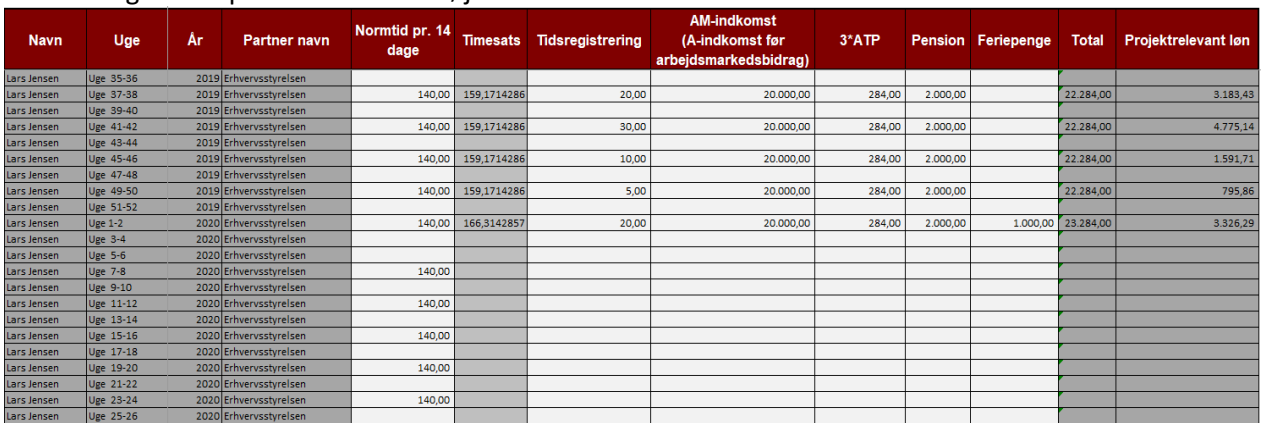

#### Indtastningseksempel fra Excel værktøjerne

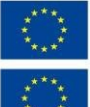

**DEN EUROPÆISKE UNION** Den Europæiske Socialfond

DEN EUROPÆISKE UNION Den Europæiske Fond<br>for Regionaludvikling

## Indtastningseksempel fra PRV

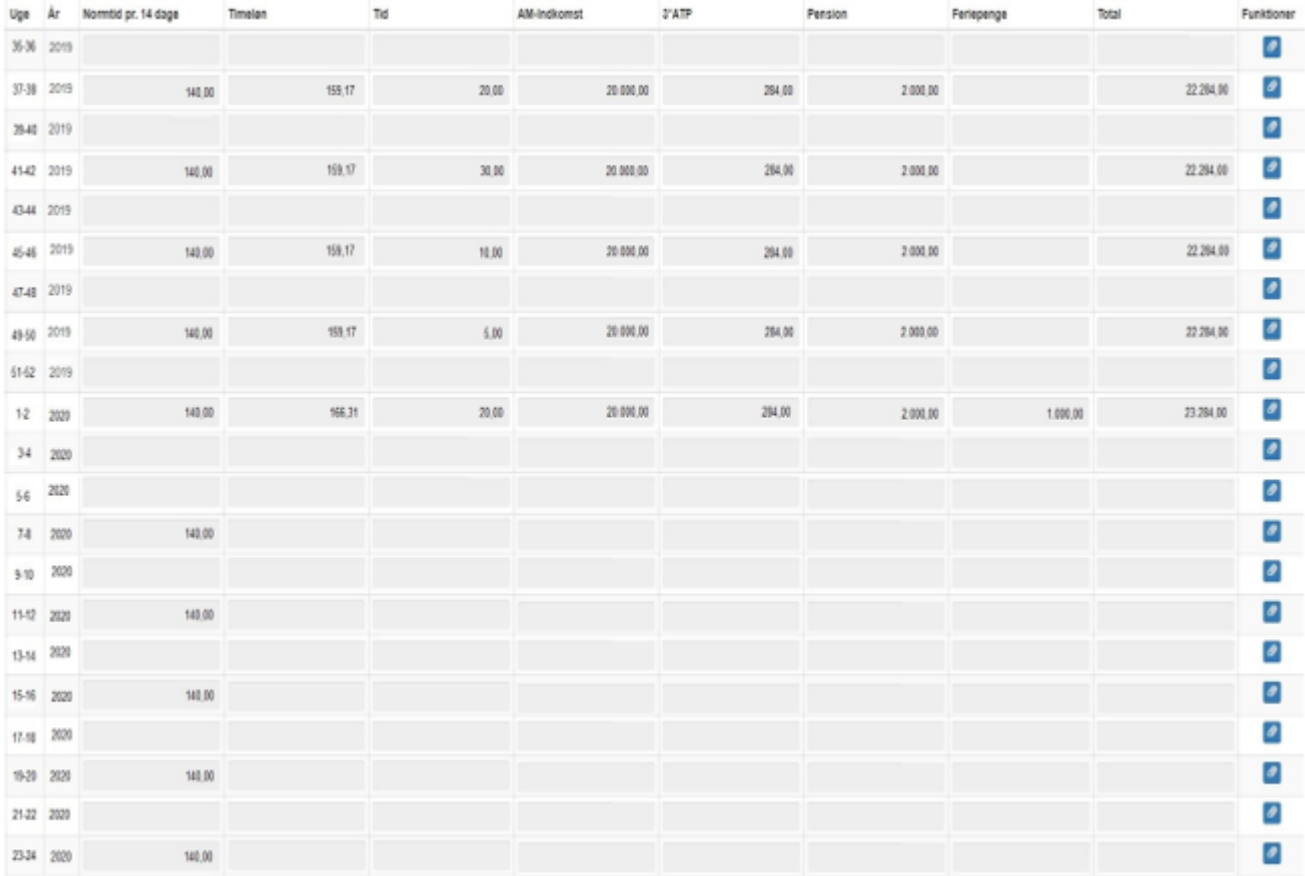

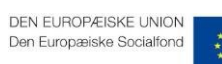

DEN EUROPÆISKE UNION<br>Den Europæiske Fond<br>for Regionaludvikling

### **Eksempel på indtastning af normtid, timeregistrering og lønkomponenter ifølge den gamle indregningsmetode**

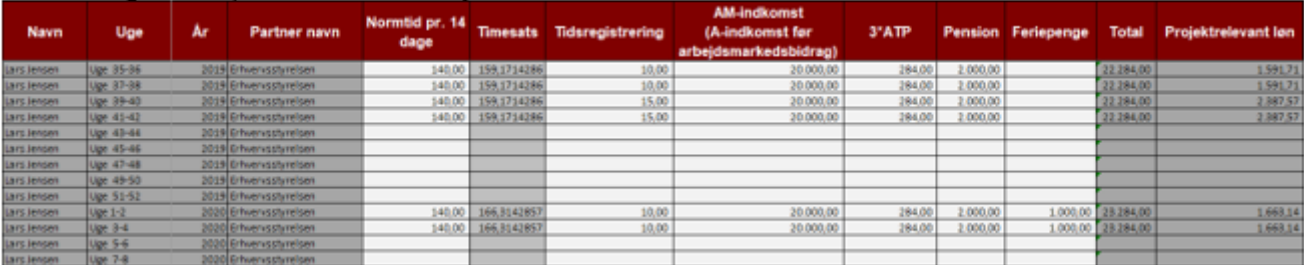

### Indtastningseksempel fra Excel værktøjerne

#### Indtastningseksempel fra PRV

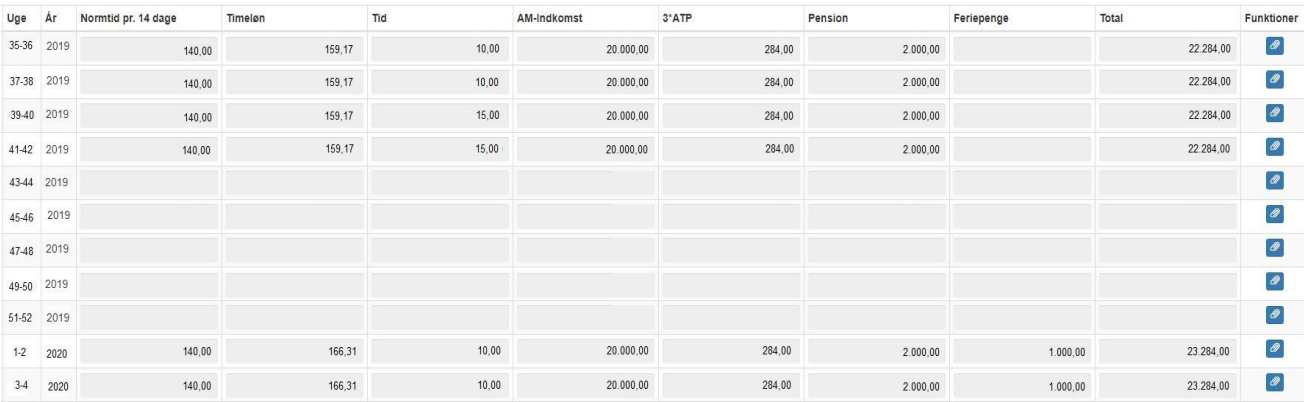

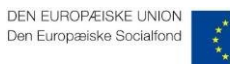

DEN EUROPÆISKE UNION Den Europæiske Fond<br>for Regionaludvikling